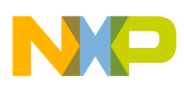

**Freescale Semiconductor** User's Guide

Document Number: VKSPRXUG Rev. 0, 06/2008

# **Freescale Variable Key Security Protocol Receiver User's Guide**

by: Ioseph Martínez and Christian Michel Applications Engineering - RTAC Americas

## <span id="page-0-0"></span>**1 Introduction**

The software explained in this document allows implementation of a complete remote keyless entry (RKE) system. The variable key security protocol (VKSP) implements secure communication using one-way authentication with 128 bits of encryption. The VKSP software library is divided into two main blocks, transmitter and receiver. This document focuses only on the receiver part.

## <span id="page-0-1"></span>**2 VKSP Overview**

VKSP is a protocol intended mainly for RKE systems. It sends commands rather than information. The commands sent through the communications link are visible for any device monitoring the communications channel. VKSP carries two main tasks: the generation of authentic messages and the verification of received messages. These tasks are abstracted from the application layer.

#### **Contents**

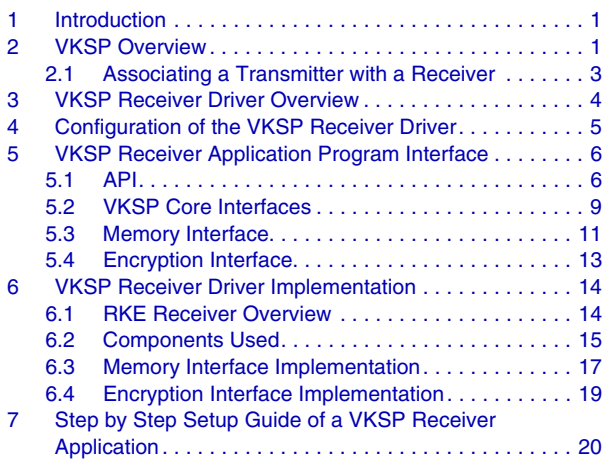

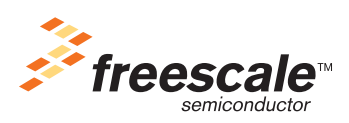

© Freescale Semiconductor, Inc., 2008. All rights reserved.

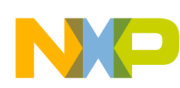

#### **VKSP Overview**

A transmission frame is generated with every command that is sent. The transmission frame has two main parts: the data section and the message authentication code (MAC) section.

The data section is sent un-encrypted to the receiver and has the following information:

- Transmitter ID: This is a three-byte identifier of the transmitter device.
- Command: This is the one-byte command that indicates to the receiver what action to perform.
- Variable Key: This is a 4-byte value incremented with time and ensures that the messages received were not previously sent.
- Message authentication code: This 8-byte code is used to authenticate messages on the receiver side.

The message authentication code ensures that the data information is authentic. The MAC is generated automatically by the VKSP transmitter driver. To generate a MAC, the drivers use local keys generated internally and that cannot be accessed from external functions for security reasons. [Figure 1](#page-1-0) depicts how the transmission frame is generated.

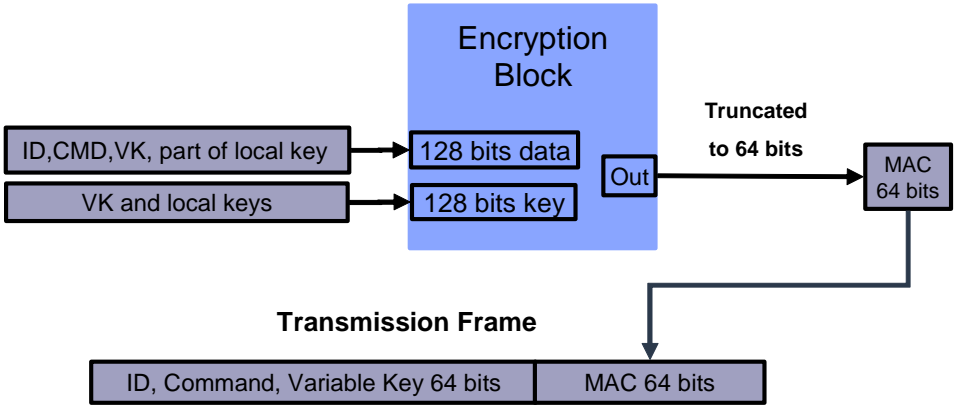

**Figure 1. Transmission Frame Generation**

<span id="page-1-0"></span>The steps taken to verify the validity of a message are:

- 1. The ID data from the incoming message is extracted. The ID is looked-up in the receiver database. If the ID is found in the receiver database, a local key and a variable key associated with that ID are fetched.
- 2. The received variable key must be greater than the stored variable key. This step ensures that any re-transmitted frame (a frame that was already sent before) is not accepted.
- 3. The authentication is performed. A message authentication code (MAC) is generated from the received data, local data, and local keys. This generated MAC is compared to the received MAC from the received message. If these two MACs are equal the command is accepted.

The authentication process is illustrated in [Figure 2](#page-2-1).

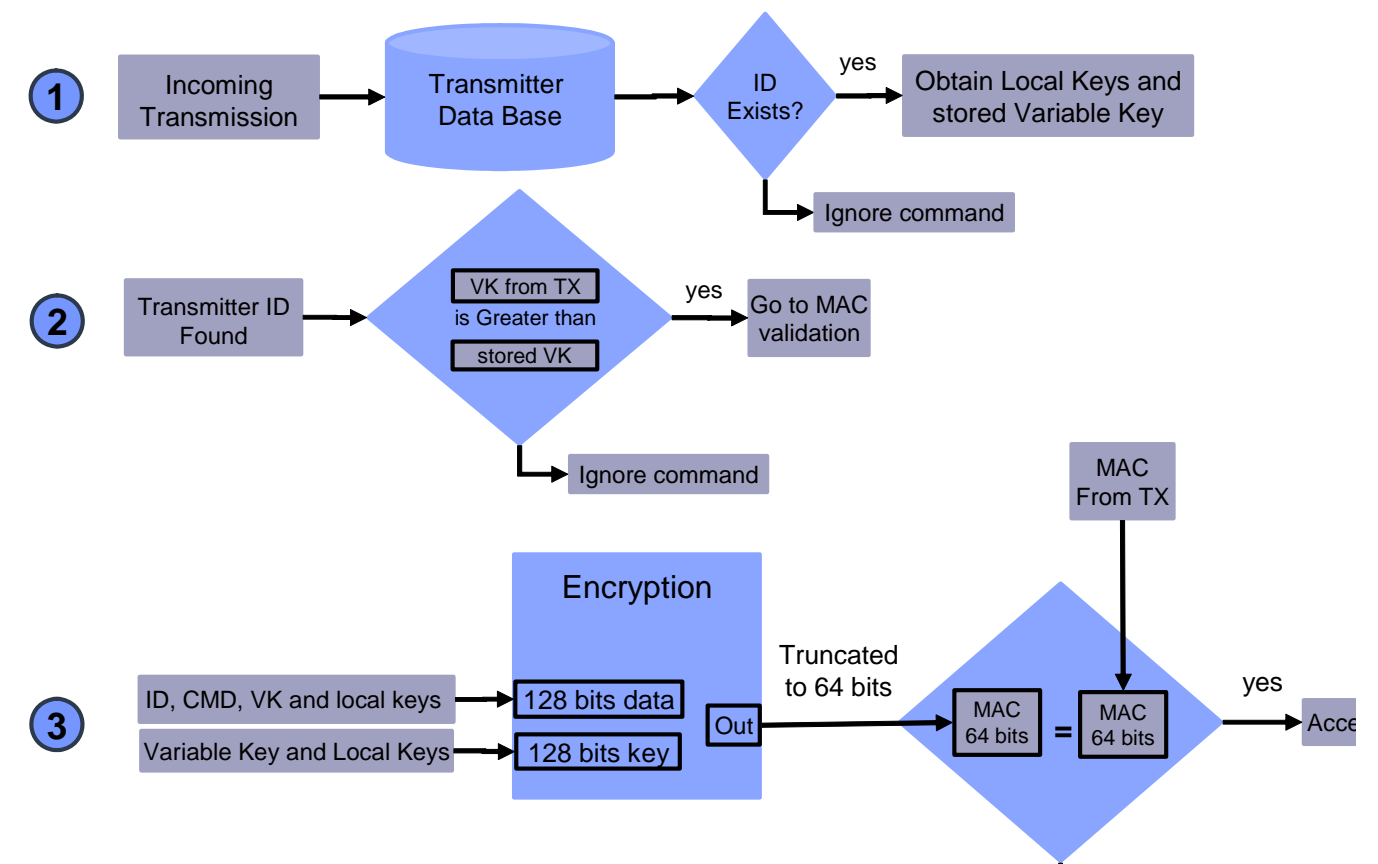

**Figure 2. Normal Transmission Validation**

### <span id="page-2-1"></span><span id="page-2-0"></span>**2.1 Associating a Transmitter with a Receiver**

A learning sequence is a process that must be performed each time a new transmitter is registered in the receiver system. For example, if a user of a garage door opener acquires a new transmitter key fob, it is necessary to register that key fob into the database of the receiver system. This is done by performing a learning sequence. When the receiver system receives the learning sequence, it will store the ID and local keys that pertain to that specific transmitter. Before accepting new learning sequences, the receiver system requires having a secure environment activated. The definition of a secure environment is defined by the user. A typical example of entering a secure environment is to have the final user press a button or a switch on the side of the receiver. A secure environment is set by changing the state of some input in the receiver, like a switch or a button.

Below is how a learning sequence is performed. These steps are also explained in [Figure 3](#page-3-1)**.**

- The VKSP transmitter has a source of data from pseudo random number generator (PRNG) which is used to generate the local keys.
- Inside the integrated encoder, this pseudo random data is scrambled and two frames are generated. This information is called agreement info. The frames are depicted in [Figure 4](#page-3-2).
	- Learning Frame 1: Contains a 3-byte header with ID information and a 1-byte field identifying the frame as a learning frame. Value 0xFE in this field indicates that this is learning frame number 1. The rest of the frame has agreement information, which is used in both the receiver

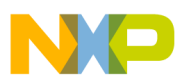

#### **VKSP Receiver Driver Overview**

and transmitter to generate a common local key for that specific ID. The length of the learning frame body is 12 bytes.

- Learning Frame 2: Contains a 3-byte header with ID information and a 1-byte field with value 0xFF identifying the frame as learning frame number 2. The rest of the frame has agreement information (four bytes) and an 8-byte MAC.
- First, the receiver checks if there is a secure environment activated. This means the receiver must be in a mode that allows learning processes. For security reasons it is not possible to perform the learning process in the receiver unless it is in the proper mode.
- The integrated decoder receives the two frames. If the OEM key (the manufacturer key that must be shared by all authentic devices) is the same on the transmitter and receiver, the information is saved on a transmitter database for future use.

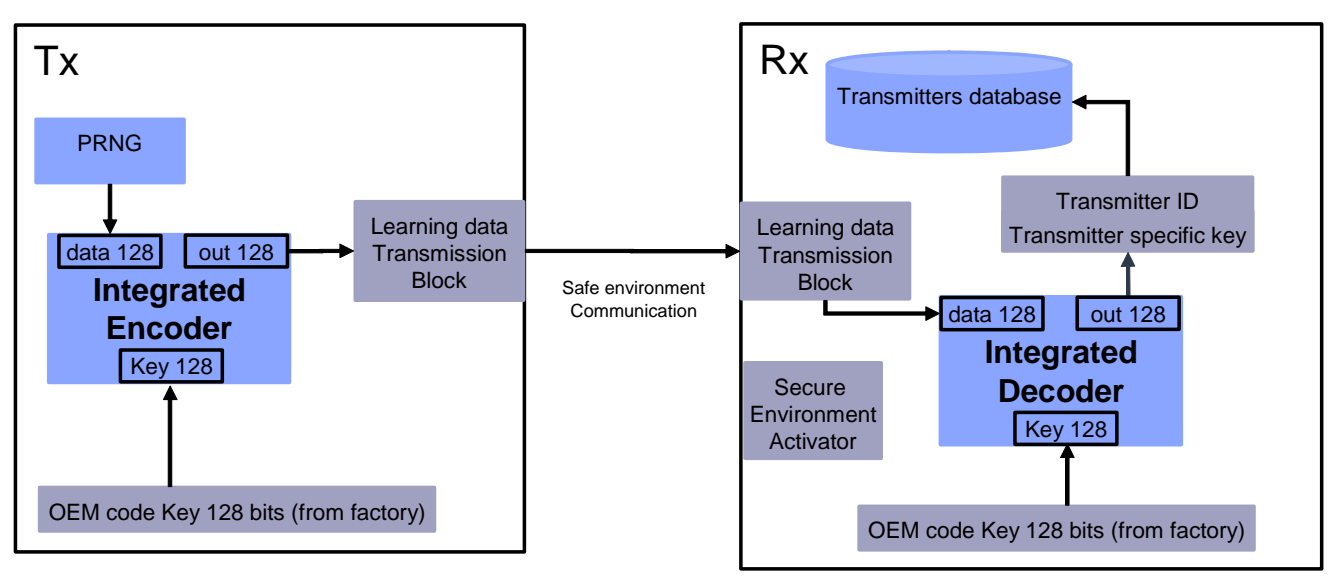

**Figure 3. Learning Sequence**

<span id="page-3-1"></span>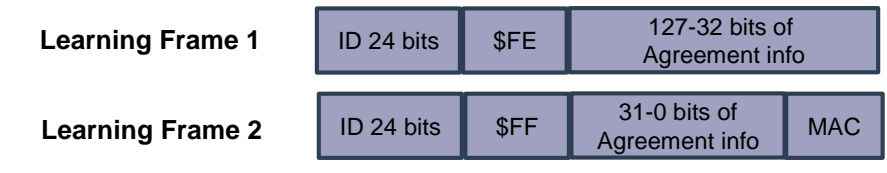

**Figure 4. Learning Frames**

## <span id="page-3-2"></span><span id="page-3-0"></span>**3 VKSP Receiver Driver Overview**

The VKSP receiver driver manages the VKSP frame validation. The routines are provided as state machines and can validate, configure, and retrieve information on processing results.

The driver is developed for the S08 family.

This library does not use any microcontroller hardware peripherals directly. The final application may use any drivers for encryption and nonvolatile memory access.

[Figure 5](#page-4-1) depicts the library interface and the communication with other modules.

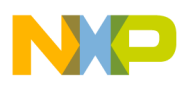

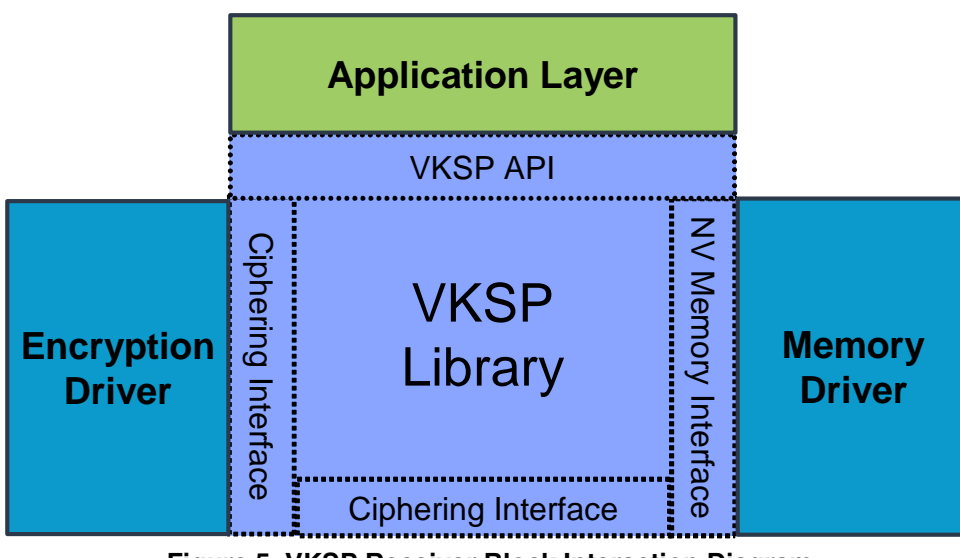

**Figure 5. VKSP Receiver Block Interaction Diagram**

<span id="page-4-1"></span>The main block in [Figure 5](#page-4-1) is the VKSP Library block. The VKSP block interacts with other layers through an interface. These interfaces offer flexibility and allow the user to select different customized drivers.

- Ciphering Interface: used to encrypt data. Allows use of any encryption algorithm that complies with VKSP requirements.
- Nonvolatile Memory Interface: used to save nonvolatile data in memories such as flash or EEPROM.

The details about the requirements of each driver are explained in [Section 5, "VKSP Receiver Application](#page-5-0)  [Program Interface.](#page-5-0)"

The VKSP API allows the user application to initialize, validate any type of VKSP messages, and retrieve information about the received messages. The VKSP driver was designed as a state machine. It is recommended that interfaces implemented by the user be state machines as well, or at least non-blocking routines. It is possible to include blocking code in the interfaces, but it will stop the execution of the system until the routine is terminated.

## <span id="page-4-0"></span>**4 Configuration of the VKSP Receiver Driver**

There are two elements that are configurable by the user, which are presented in [Table 1](#page-5-1).

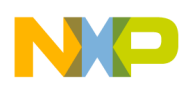

<span id="page-5-1"></span>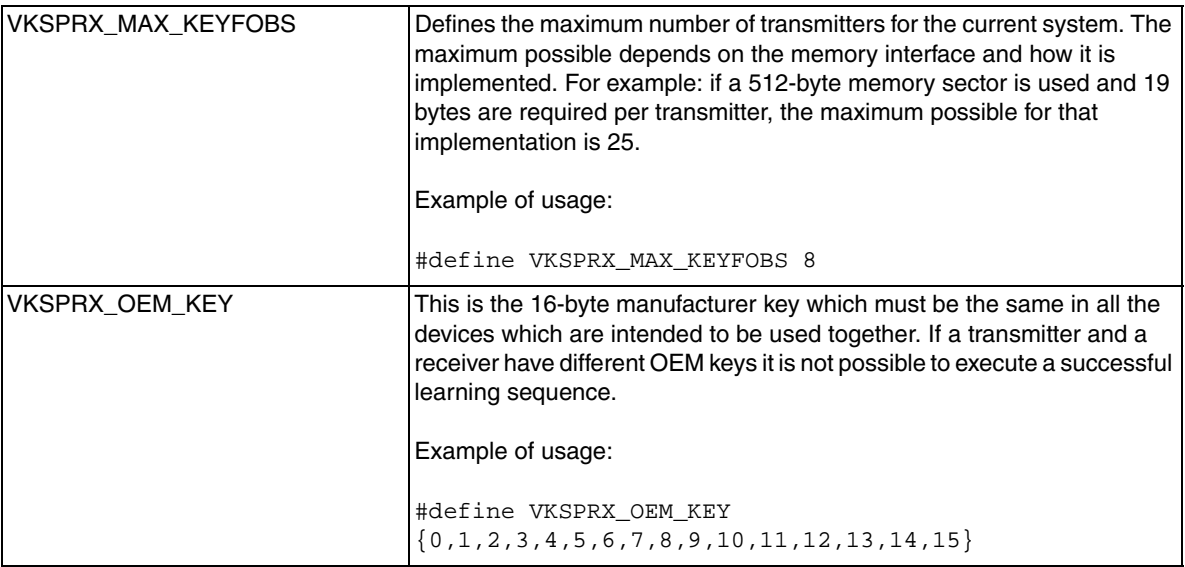

#### **Table 1. Configuration Parameters**

## <span id="page-5-0"></span>**5 VKSP Receiver Application Program Interface**

Once the driver is configured and compiled, the user may use the application program interface (API) provided to integrate it in the user application. The following section details the VKSP API and the VKSP functions used to interface with the nonvolatile memory block and the encryption block.

### **5.1 Application Program Interface (API)**

#### **5.1.1 VkspRx\_Init**

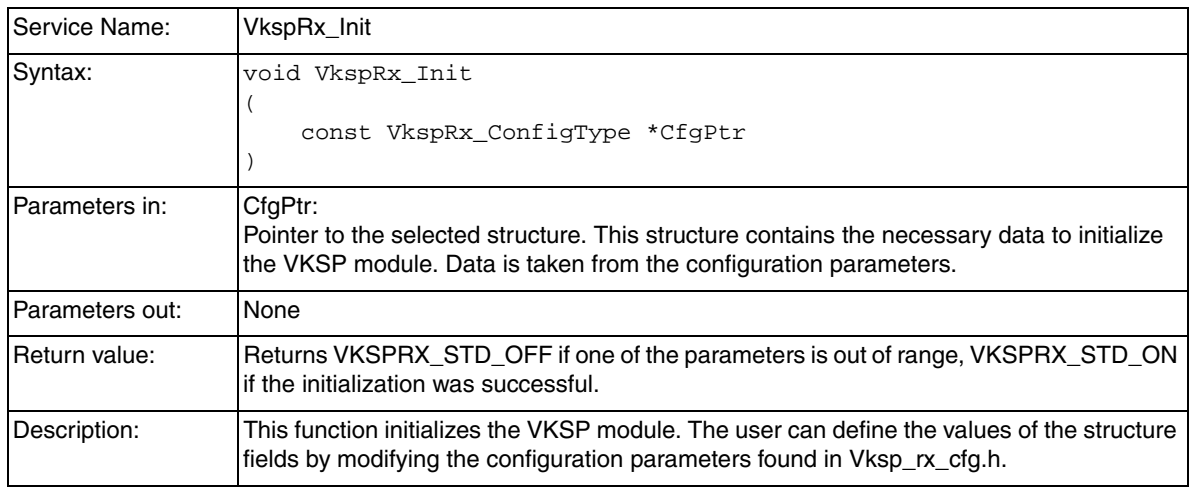

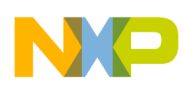

### **5.1.2 VkspRx\_StartProcessing**

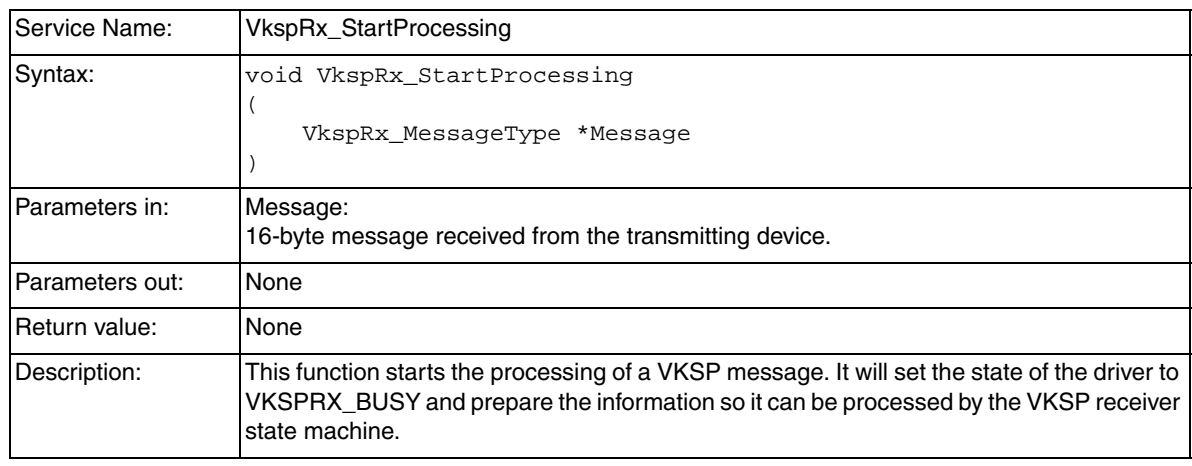

### **5.1.3 VkspRx\_ProcessMessage**

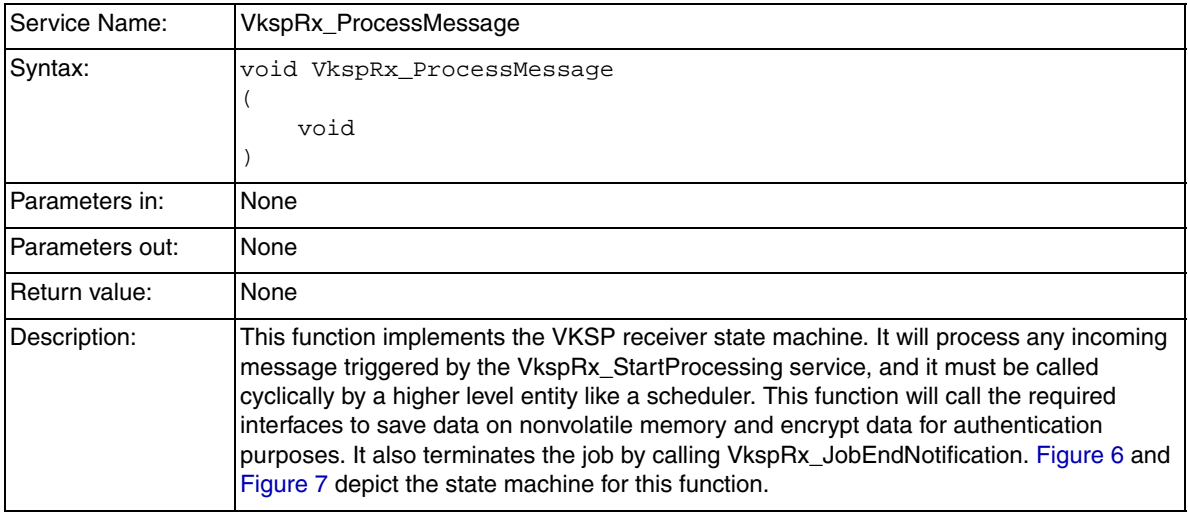

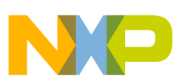

**VKSP Receiver Application Program Interface**

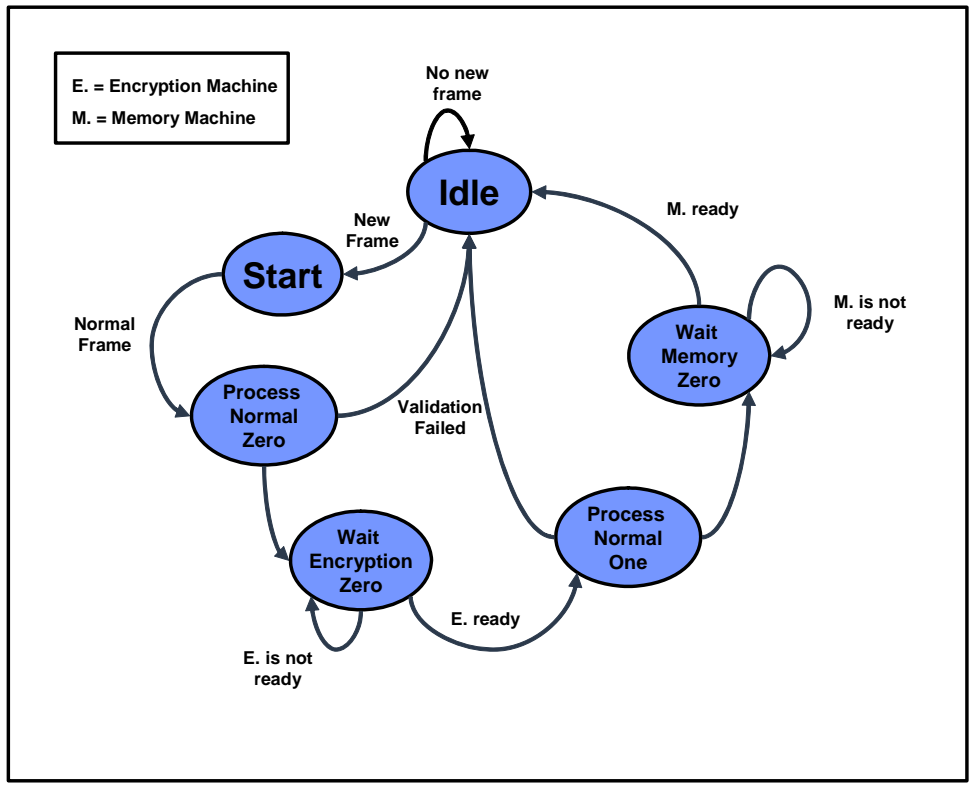

**Figure 6. VkspRx\_ProcessMessage State Machine (Normal Validation)**

<span id="page-7-0"></span>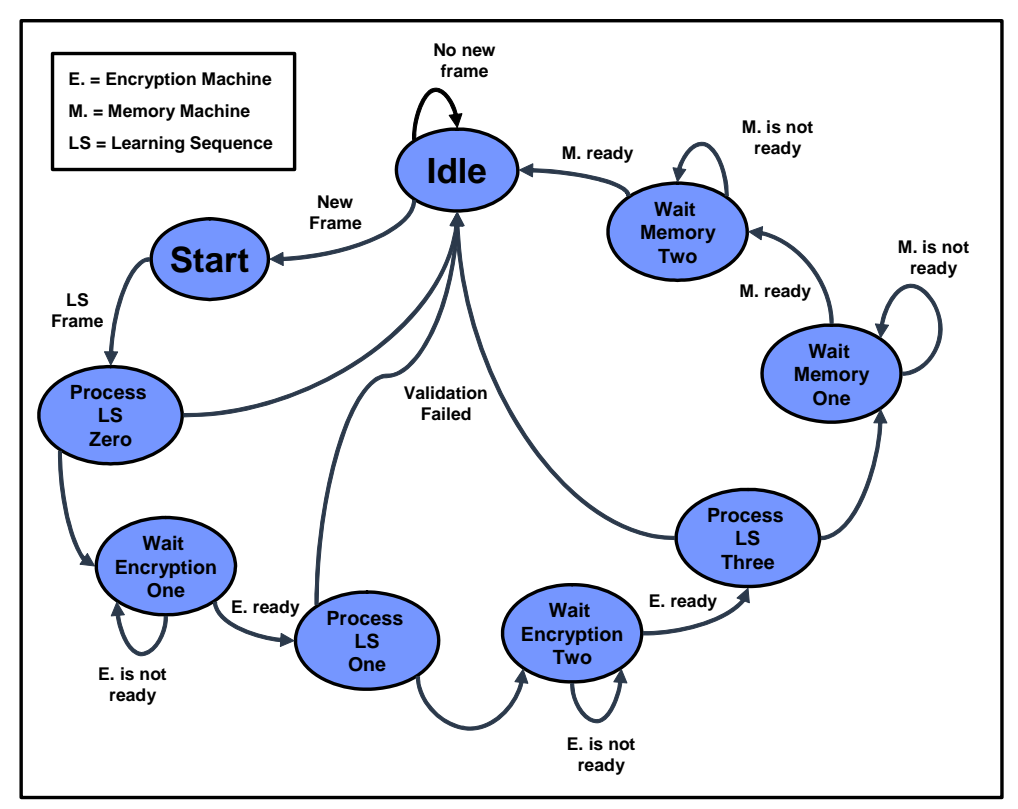

<span id="page-7-1"></span>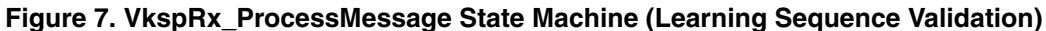

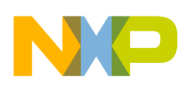

#### **VKSP Receiver Application Program Interface**

### **5.1.4 VkspRx\_GetCommand**

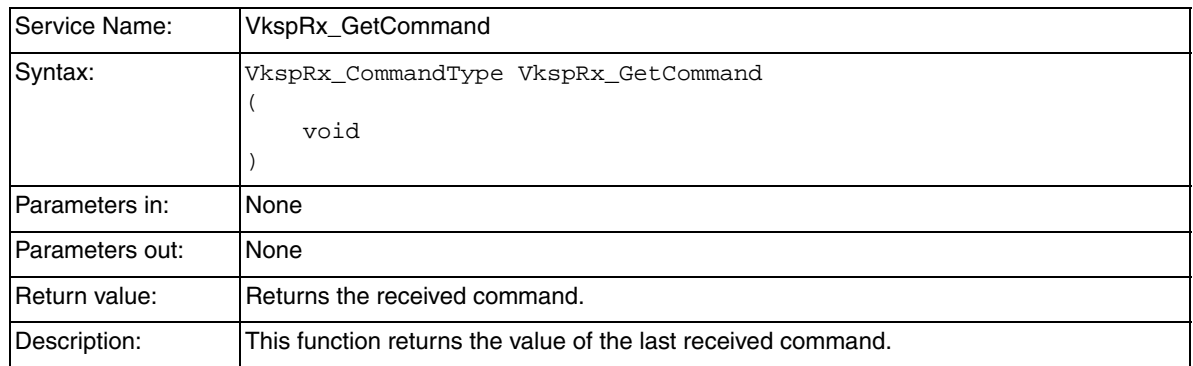

### **5.1.5 VkspRx\_GetJobResult**

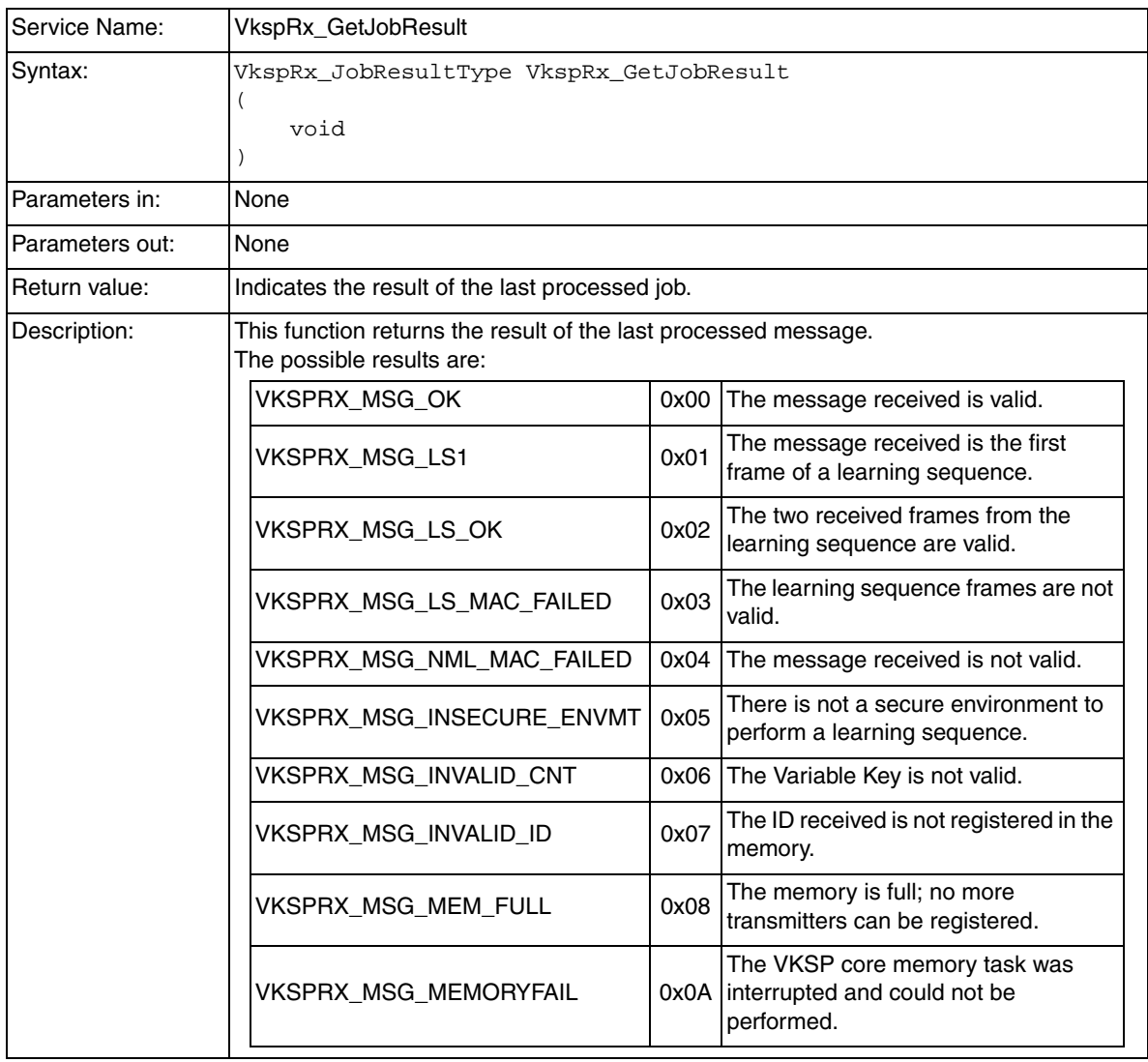

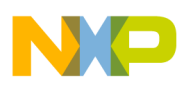

**VKSP Receiver Application Program Interface**

### <span id="page-9-0"></span>**5.2 VKSP Core Interfaces**

The VKSP core interfaces are used by the VKSP state machine. These functions must be implemented by the user. The description for each function represents the features that the user has to implement.

### **5.2.1 VkspRx\_SecureEnvironment**

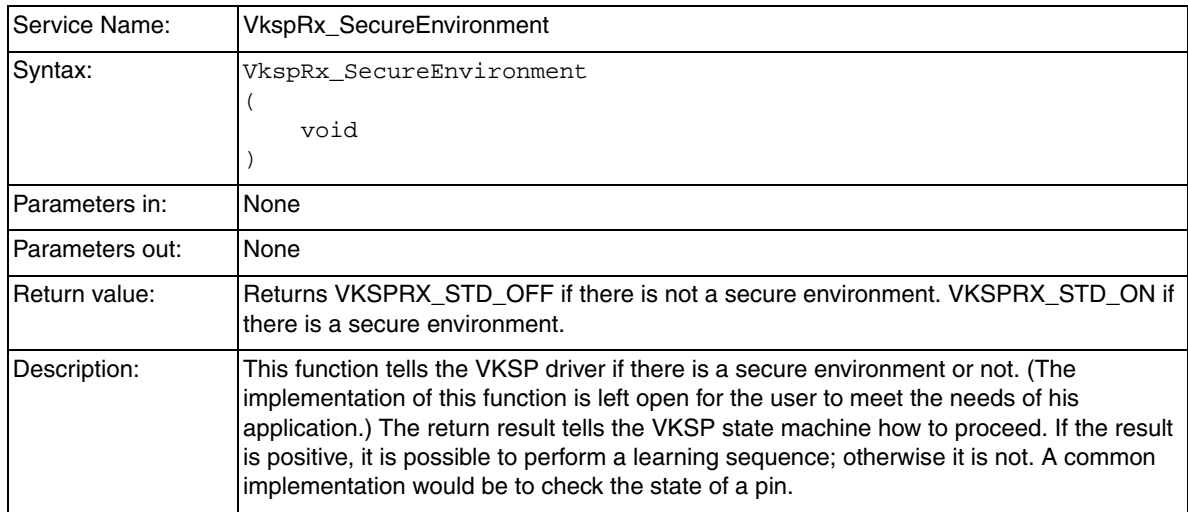

### **5.2.2 VkspRx\_JobEndNotification**

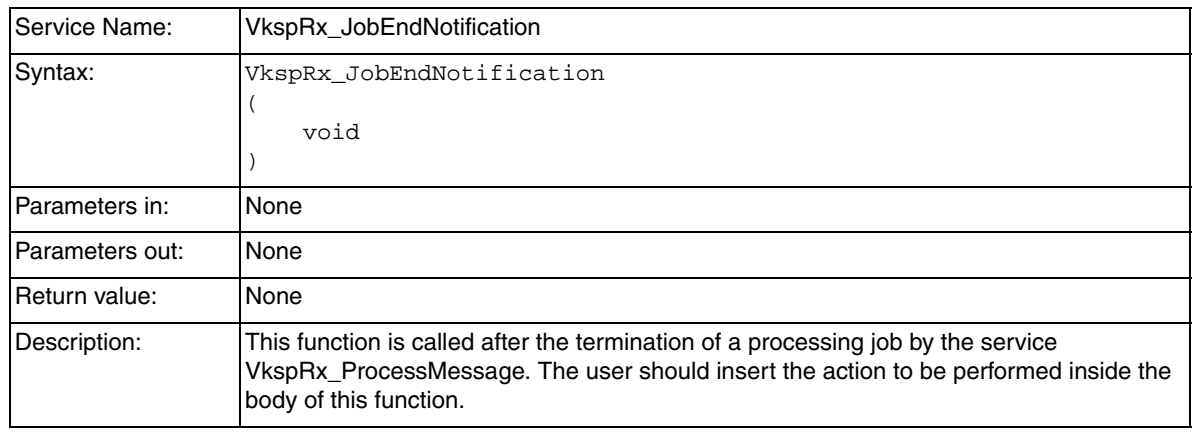

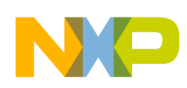

### **5.2.3 VkspRx\_NotificationVar**

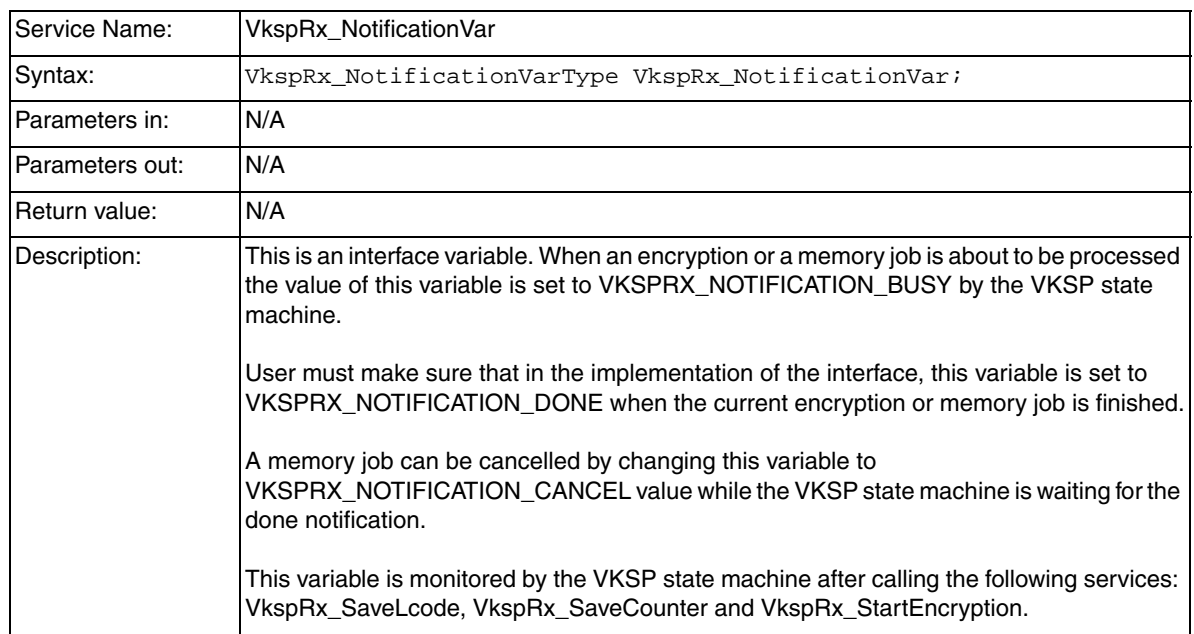

### **5.3 Memory Interface**

The VKSP memory interface functions are called by the VKSP state machine. They are located in the MemIF.c file with the example code provided. This code can be changed to fit the requirements of the final application. The description for each function represents the features that the user has to implement.

### **5.3.1 VkspRx\_SaveLcode**

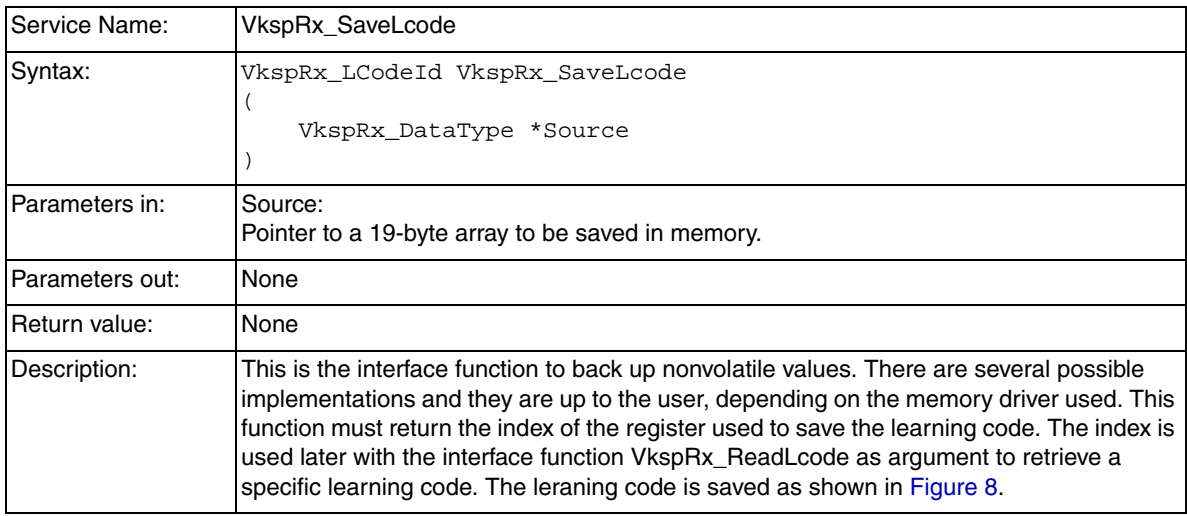

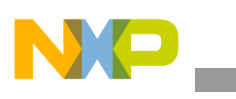

**VKSP Receiver Application Program Interface**

#### **Lcode Format**

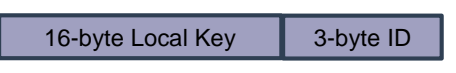

**Figure 8. Learning Code Format**

### <span id="page-11-0"></span>**5.3.2 VkspRx\_ReadLcode**

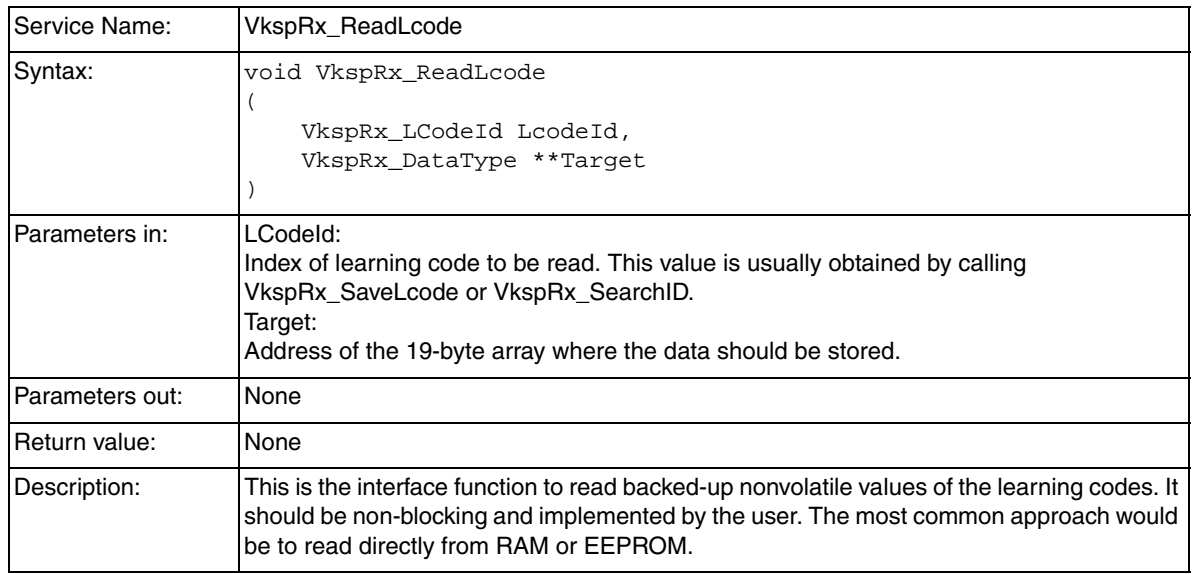

### **5.3.3 VkspRx\_SaveCounter**

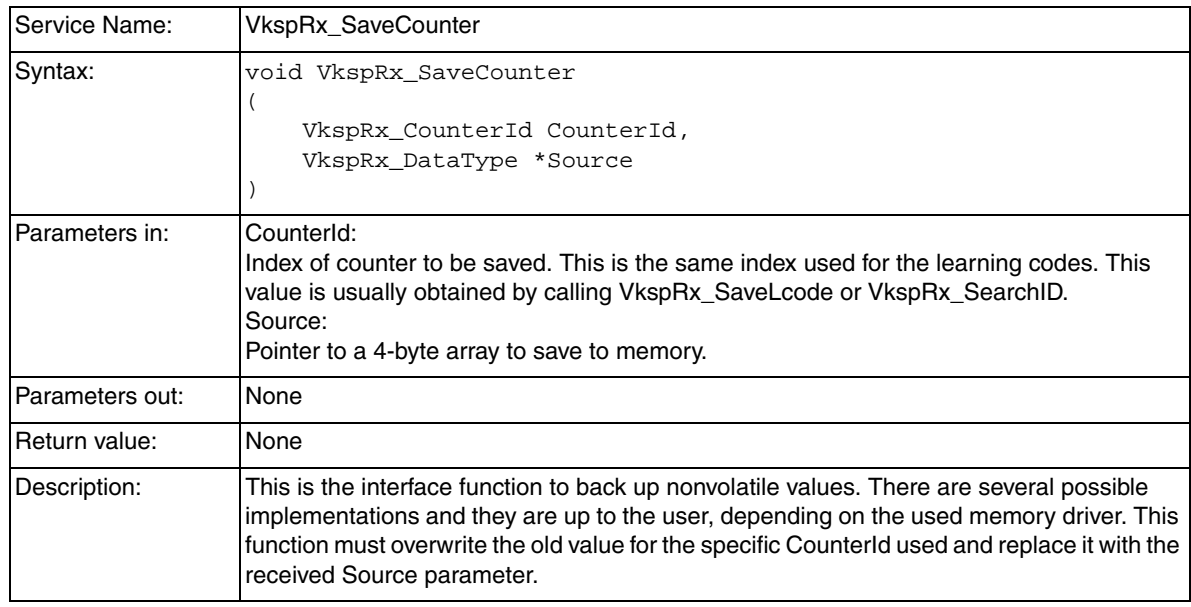

![](_page_12_Picture_0.jpeg)

### **5.3.4 VkspRx\_ReadCounter**

![](_page_12_Picture_132.jpeg)

#### **5.3.5 VkspRx\_SearchID**

![](_page_12_Picture_133.jpeg)

### <span id="page-12-0"></span>**5.4 Encryption Interface**

The VKSP encryption interface functions are called by the VKSP state machine. They are located in the CipherIF.c file with the example code provided. This code can be changed to fit the requirements of the final application. The description for each function represents the features that the user has to implement.

![](_page_13_Picture_0.jpeg)

**VKSP Receiver Driver Implementation**

### **5.4.1 VkspRx\_StartEncryption**

![](_page_13_Picture_151.jpeg)

### **5.4.2 VkspRx\_Encrypt**

![](_page_13_Picture_152.jpeg)

## <span id="page-13-0"></span>**6 VKSP Receiver Driver Implementation**

The following sections explain how to set up an RKE receiver application from the beginning. The application is designed in a layered approach that facilitates migration to different microcontrollers.

### <span id="page-13-1"></span>**6.1 RKE Receiver Overview**

To build an RKE receiver application, it is necessary to implement other modules aside from the VKSP receiver core. It is important to understand what functionalities are handled by the VKSP receiver core and what functionalities are not.

![](_page_14_Picture_1.jpeg)

What the VKSP receiver core driver does:

- Validate ID, variable key, and MAC from incoming messages.
- Provide results of the processing jobs.
- Request access to the memory and to the encryption driver.

What the VKSP receiver core driver does not do:

- Encrypt.
- Use MCU resources directly.
- Determine how the messages are received by the physical layer.
- Write into nonvolatile memory

The present VKSP receiver driver and the RKE application were designed using a software architecture with the purpose of having a layered software design and easing the migration to different platforms.

The software architecture used divides software into different layers. From a high level perspective, the software can be described as follows:

- Hardware Abstraction Layer: Provides drivers to control MCU peripherals needed for the RKE application, such as timers, GPIO control, and SPI.
- Hardware Independent Layer: Provides drivers dependent on the electronic module used but independent of the hardware used. Examples of these drivers are: The echo receiver driver, the signal abstraction driver and the VKSP driver.
- Services Layer: Drivers contained in this layer are often used by other layers. Examples: scheduler, MCU configuration, etc.
- Application Layer: This layer implements the application, then initializes and integrates the rest of the drivers.

![](_page_14_Figure_17.jpeg)

**Figure 9. RKE Receiver Layer Structure**

### <span id="page-14-0"></span>**6.2 Components Used**

The receiver device provides the following functionality:

- Waits for messages that are received through the RF link
- Validates messages
- Proivides results from received messages
- Performs actions based on the received messages

![](_page_15_Picture_0.jpeg)

#### **VKSP Receiver Driver Implementation**

Below is a brief description of the software components and their functionality.

#### **6.2.1 HAL Drivers**

- Real Time: This driver configures the Real Time Clock or Real Time Interrupt peripheral, depending on the MCU used. It implements a callback and an interrupt flag.
- Timer: This driver implements the software to control the TPM peripheral. It implements a callback and an interrupt flag. It is also possible to set the interrupt frequency based on the BUS frequency.
- Flash Driver: This driver implements control functions to write and erase flash memory. The functions are copied and executed from RAM.
- GPIO: Abstracts the microcontroller pins to virtual ports. It also implements a function to set the ports into low power modes.
- SPI: Implements simple control for the SPI peripheral. This driver implements interrupts with callbacks when working as a slave device.
- SCI: Configures the SCI peripheral. The baud rate is selectable in the configuration parameters.

#### **6.2.2 HIL Drivers**

- Signals: Abstracts the virtual ports to named signals from the electronic module. For example, it allows access to signals as buttons or LEDs. It uses the GPIO driver.
- EchoMsgHandler: This handler uses the signals and the SPI modules to control the echo transceiver. It is specifically done to receive fixed length messages. Length is configurable by the user.
- COM: This driver allows the application layer to access the SCI driver.
- AesSt: Implements the AES encryption module using state machines. This driver does not use any of the HAL drivers.
- VKSP Receiver: Driver that implements the VKSP for the receiver. Requires some files to interface with other modules, like the flash and the encryption module. It implements state machines.

#### **6.2.3 Services Drivers**

- Common: Contains declarations of common types used by all other modules.
- MCU: Implements miscellaneous routines and macros like initialization, access to assembler instructions, and public parameters such as the bus frequency.
- Scheduler: Implements the usage of timer drivers, allowing the division of processing power into time slices. Inside those slices different application tasks can be added.
- Vectors: Defines the interrupt locations in program memory.

#### **6.2.4 Application**

This layer integrates the HIL and services drivers implementing the following features:

![](_page_16_Picture_1.jpeg)

- Initializes the MCU, Signals, Memory, VKSP, EchoMsgHandler, Communications and Scheduler drivers.
- Enables/disables the interrupts.
- Services the state machines for VKSP and encryption drivers.
- Checks for messages ready in the EchoMsgHandler.
- Outputs results from processed jobs.

### **6.2.5 Linker Parameters**

The VKSP library requires saving nonvolatile data. This storage space must be reserved. This is done by creating a specific section for this purpose in the linker parameter file. The memory interface is open and implementation is up to the user, so the user must ensure that this storage space is reserved and not used for program code.

### <span id="page-16-0"></span>**6.3 Memory Interface Implementation**

Memory interface for VKSP is open and flexible so it can be adapted to user needs.

Each VKSP transmitter used in the application requires space to store two variables in the receiver system:

- Learning code (19 bytes)
- Variable key (4 bytes)

The learning code (Lcode) is a variable that includes information about the ID and local keys of the device. Each Lcode is related to a variable key, in the same way that relational databases have related tables with an index field.

Depending on the nonvolatile memory capabilities, different strategies may be used to save into nonvolatile space. If the receiver microcontroller has internal EEPROM it is possible to reserve space for each variable; when the variable key needs to be updated, the memory location is erased and programmed individually.

If the microcontroller only has flash memory as a nonvolatile resource, the strategy to follow is quite more complex. In this case, the memory driver associates index numbers to each copy of the variable key and learning code in order to keep track of the newest values.

These two approaches are explained in the following sections.

### **6.3.1 EEPROM Memory Model**

The following section explains how to implement a method to save the values of the Lcodes and the variable keys on EEPROM memory. This method is reliable and simple. The drawback is that it has a limited lifetime, because every time the values are updated an erase action must be performed. This method can be used as well with EEPROM emulation in order to have increased memory endurance.

The size of the memory sector used in this example is four bytes. For each variable it is necessary to allocate a space that is a multiple of the sector size. For each learning code a 5-sector space is reserved, but for each counter one sector is enough. There is a parameter in the VKSP configuration file called

![](_page_17_Picture_0.jpeg)

#### **VKSP Receiver Driver Implementation**

VKSPRX\_MAXKEYFOBS that indicates the maximum number of transmitters for the application. Use that parameter to calculate the size for the storage of the learning codes and the variables keys.

[Figure 10](#page-17-0) describes the allocation of variables in EEPROM memory. To save or retrieve information, an index is used to locate the address in memory that must be erased and written over.

![](_page_17_Figure_4.jpeg)

**Figure 10. EEPROM Memory Model**

#### <span id="page-17-0"></span>**6.3.2 Flash Memory Model**

The following section explains how to implement a method to save the values of the learning codes and the variable keys in flash memory. This method provides endurance but requires more processing.

The size of the memory sector used in this example is 512 bytes, a typical value for a flash sector. In this case, one sector of memory is used for the storage of learning codes and two sectors are used for the variable keys. Also, for each learning code and variable key, a 1-byte index is added. This index makes it possible to identify them in the flash database. This is useful for recovering the latest values after a power-up event.

The index must be administered by the user code in the memory interface. For example, each time a successful learning sequence is received, the function VkspRx\_SaveLcode will be called. This function will receive the Lcode as an argument, and the code within the function must store it in memory and assign a new index for that Lcode. If the memory is full, depending on the implementation, the function VkspRx\_SaveLcode can return the value indicating that memory is full or can replace the oldest Lcode with the newest one and continue operating normally.

The learning codes are saved into memory and assigned an index in a sequential manner, as new transmitters are registered into the database. Each time a successful normal transmission is received, a variable key with the transmitter index number is stored in a new location in the variable key memory sector.

This is depicted in [Figure 11.](#page-18-1) If there are several variable keys with the same index, the last inserted is the valid one. When one variable key sector gets full, the other one is filled with the last received values and marked as the active sector. Once this task is done, it is possible to erase the sector that is full.

![](_page_18_Picture_0.jpeg)

![](_page_18_Picture_264.jpeg)

![](_page_18_Picture_265.jpeg)

bytes bytes 2 Counter 5 bytes 5 Counter 5 bytes

![](_page_18_Picture_266.jpeg)

#### **Variable Key Sector 2 Max: 102 rows**

| 1              | Counter 5 bytes |
|----------------|-----------------|
| $\overline{2}$ | Counter 5 bytes |
| 3              | Counter 5 bytes |
| 5              | Counter 5 bytes |
|                | void            |
|                |                 |
|                | void            |
|                | void            |

**Figure 11. Flash Memory Model**

<span id="page-18-1"></span>There are several variations in this implementation to improve code size or execution time. For example, it is possible to keep a local copy of the most recent variable key counter in RAM for faster access, instead of looking for the values in the database.

## <span id="page-18-0"></span>**6.4 Encryption Interface Implementation**

VKSP allows the user to choose an encryption protocol for the generation of MACs. The call to the encryption driver must be located in the encryption interface. The interface requires the usage of a 128-bit block size encryption algorithm with a 128-bit key. Some encryption algorithms that do not comply with this requirement can be adapted so they can be used. [Figure 12](#page-18-2) depicts the adaptation of a hypothetical algorithm.

![](_page_18_Figure_11.jpeg)

**Figure 12. Encryption Adaptation to VKSP Requirements**

<span id="page-18-2"></span>In the application provided, the Advanced Encryption Standard (AES) was chosen because it complies directly with the input/output requirements.

![](_page_19_Picture_0.jpeg)

**Step-by-Step Setup Guide of a VKSP Receiver Application**

## <span id="page-19-0"></span>**7 Step-by-Step Setup Guide of a VKSP Receiver Application**

This section indicates how to set up a receiver application. Before implementing the steps below you must have:

- A driver to save and read values into nonvolatile memory
- An encryption driver
- A scheduler.

In the following steps the term "if required" is used, this means it is possible to change the code provided in the sample application if the user requires it.

- 1. Add the following files to your project: the vksp\_rx.obj core file, the VKSP configuration files (vksp\_rx\_cfg.h, vksp\_rx\_cfg.c) and the interface files (MemIf.c, CipherIf.c).
- 2. Modify the configuration parameters as needed. (Refer to [Section 4, "Configuration of the VKSP](#page-4-0)  [Receiver Driver.](#page-4-0)")
- 3. Modify code in the encryption interface if required. In VkspRx\_StartEncryption add the code that prepares the data to be encrypted. In VkspRx\_Encrypt insert the call to the encryption state machine used. When the task is done the code must set the notification variable to VKSPRX\_NOTIFICATION\_DONE.
- 4. Modify code in the memory interface, if required. When a save task is finished, the user must ensure that the notification variable is set to VKSPRX\_NOTIFICATION\_DONE.
	- a) VkspRx SaveCounter: The user must write code to save the 4-byte counter or variable key in memory.
	- b) VkspRx\_SaveLcode: The user must write code to save the 19-byte Lcode in memory.
	- c) VkspRx\_ReadCounter: Insert code that returns the address of the first byte where the requested counter is located.
	- d) VkspRx\_ReadLcode: Insert code that returns the address of the first byte where the requested Lcode is located.
	- e) VkspRx\_SearchID: Insert code to search for a match with the received 3-byte ID within the database. The ID in the learning code array is located at byte number 16, 17, and 18. If there is more than one match, the newest register must be returned.
- 5. Implement the function VkspRx\_SecureEnvironment. This function will be called by the VKSP receiver core if a learning sequence arrives. The user code will tell the VKSP receiver core if there is a secure environment or not.
- 6. Implement the function VkspRx\_JobEndNotification. This function will be called by the VKSP receiver core after processing a VKSP frame. It is expected you will have code here that will react to the received commands when they are authentic.
- 7. In the main application: Initialize nonvolatile memory.
- 8. Initialize the VKSP driver by calling VkspRx\_Init.
- 9. Make sure VkspRx\_ProcessMessage and VkspRx\_Encrypt are called periodically by the scheduler. VkspRx\_Encrypt must be called at a higher rate than VkspRx\_ProcessMessage because the encryption is used by the VKSP driver.

![](_page_20_Picture_0.jpeg)

#### **Step-by-Step Setup Guide of a VKSP Receiver Application**

10. Every time a frame is received by the RF link, trigger the start of the processing by calling VkspRx\_StartProcessing.

![](_page_21_Picture_0.jpeg)

#### **How to Reach Us:**

**Home Page:** www.freescale.com

#### **Web Support:**

http://www.freescale.com/support

#### **USA/Europe or Locations Not Listed:**

Freescale Semiconductor, Inc. Technical Information Center, EL516 2100 East Elliot Road Tempe, Arizona 85284 +1-800-521-6274 or +1-480-768-2130 www.freescale.com/support

#### **Europe, Middle East, and Africa:**

Freescale Halbleiter Deutschland GmbH Technical Information Center Schatzbogen 7 81829 Muenchen, Germany +44 1296 380 456 (English) +46 8 52200080 (English) +49 89 92103 559 (German) +33 1 69 35 48 48 (French) www.freescale.com/support

#### **Japan:**

Freescale Semiconductor Japan Ltd. **Headquarters** ARCO Tower 15F 1-8-1, Shimo-Meguro, Meguro-ku, Tokyo 153-0064 Japan 0120 191014 or +81 3 5437 9125 support.japan@freescale.com

#### **Asia/Pacific:**

Freescale Semiconductor Hong Kong Ltd. Technical Information Center 2 Dai King Street Tai Po Industrial Estate Tai Po, N.T., Hong Kong +800 2666 8080 support.asia@freescale.com

For Literature Requests Only: Freescale Semiconductor Literature Distribution Center P.O. Box 5405 Denver, Colorado 80217 1-800-441-2447 or 303-675-2140 Fax: 303-675-2150 LDCForFreescaleSemiconductor@hibbertgroup.com

Document Number: VKSPRXUG Rev. 0 06/2008

Information in this document is provided solely to enable system and software implementers to use Freescale Semiconductor products. There are no express or implied copyright licenses granted hereunder to design or fabricate any integrated circuits or integrated circuits based on the information in this document.

Freescale Semiconductor reserves the right to make changes without further notice to any products herein. Freescale Semiconductor makes no warranty, representation or guarantee regarding the suitability of its products for any particular purpose, nor does Freescale Semiconductor assume any liability arising out of the application or use of any product or circuit, and specifically disclaims any and all liability, including without limitation consequential or incidental damages. "Typical" parameters that may be provided in Freescale Semiconductor data sheets and/or specifications can and do vary in different applications and actual performance may vary over time. All operating parameters, including "Typicals", must be validated for each customer application by customer's technical experts. Freescale Semiconductor does not convey any license under its patent rights nor the rights of others. Freescale Semiconductor products are not designed, intended, or authorized for use as components in systems intended for surgical implant into the body, or other applications intended to support or sustain life, or for any other application in which the failure of the Freescale Semiconductor product could create a situation where personal injury or death may occur. Should Buyer purchase or use Freescale Semiconductor products for any such unintended or unauthorized application, Buyer shall indemnify and hold Freescale Semiconductor and its officers, employees, subsidiaries, affiliates, and distributors harmless against all claims, costs, damages, and expenses, and reasonable attorney fees arising out of, directly or indirectly, any claim of personal injury or death associated with such unintended or unauthorized use, even if such claim alleges that Freescale Semiconductor was negligent regarding the design or manufacture of the part.

RoHS-compliant and/or Pb-free versions of Freescale products have the functionality and electrical characteristics as their non-RoHS-compliant and/or non-Pb-free counterparts. For further information, see<http://www.freescale.com>or contact your Freescale sales representative.

For information on Freescale's Environmental Products program, go to <http://www.freescale.com/epp>.

Freescale™ and the Freescale logo are trademarks of Freescale Semiconductor, Inc. All other product or service names are the property of their respective owners. © Freescale Semiconductor, Inc. 2008. All rights reserved.

![](_page_21_Picture_20.jpeg)